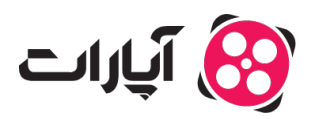

[پایاه دانش](https://support.aparat.com/kb) > [داشبورد](https://support.aparat.com/kb/dashbord) > [اعلانها](https://support.aparat.com/kb/aaalanha) > [تنظیمات اعلانها چونه است؟](https://support.aparat.com/kb/articles/tnthymat-aaalan-ha)

تنظیمات اعلانها چونه است؟ 2023-04-24 - niushamin - [اعلانها](https://support.aparat.com/kb/aaalanha) شما به دو روش زیر متوانید وارد بخش تنظیمات اعلانها شوید:

1. روی بخش اعلان کانال که به شکل زنگوله در نوار بالای کانال در گوشه سمت چپ است کلیک کنید و روی چرخ دنده یا گزینه نمایش همه کلیک کنید

2. روی تصویر پروفایل در نوار بالای کانال در گوشه سمت چپ کلیک کنید و گزینه تنظیمات را انتخاب کنید و به سربرگ اعلانها بروید

در این بخش گزینههای زیر قرار دارد که با انتخاب کردن آنها مشخص مکنید که چه اعلانهای برای کانال شما ارسال شود:

### $\pmb{\times}$

# **دریافت اعلانهای پسند ویدئو**

فعال کردن این گزینه به شما این امکان را می،دهد که هر زمان ویدئوی شما توسط کاربری پسندیده شد به شما اطلاع داده شود.

#### **دریافت اعلانهای دیدگاه**

فعال کردن این گزینه به شما این امکان را می،دهد که هر زمانی برای ویدئوی شما دیدگاهی ارسال شد یا به دیدگاه شما پاسخی داده شد مطلع شوید.

### **دریافت اعلانهای دنبال کردن کانال شما**

فعال کردن این گزینه به شما این امکان را می دهد که هر زمان کسی کانال شما را دنبال کرد متوجه شوید.

### **دریافت اعلانهای خرید اشتراک**

اگر گیمر هستید و به سطح استریمر پلاس یا بالاتر رسیدید گزینه خرید اشتراک برای کانال شما فعال مشود و با فعال کردن این گزینه هر زمان کانال اشتراک شما را خریداری کند متوجه خواهید شد.

## **دریافت اعلانهای بازنشر ویدئو**

فعال کردن این گزینه به شما این امکان را میدهد که اگر کسی ویدئویی از کانال شما بازنشر کرد مطلع شوید.

نکته: در صورت اعمال هر گونه تغییر در این قسمت با زدن دکمه ثبت تغییرات میتوانید تغییرات انجام شده خود را ذخیره کنید.

برای کسب اطلاعات بیشتر در خصوص اعلان های سیستمی <u>اینجا</u> کلیک کنید.

در صورت داشتن هرگونه سوال م<sub>ی</sub>توانید ا<u>ز اینجا</u> با همکاران پشتیبانی آپارات در ارتباط باشید.